## **UNITED STATES BANKRUPTCY COURT DISTRICT OF NEVADA**

## **CHAPTER 13 PLAN INSTRUCTIONS**

All chapter 13 plans, including modified plans, filed after December 1, 2017 must use the Local Form, NVB 113. This form must be used without any alterations.

This plan has been formatted with Adobe and will only work with an Adobe Reader. A free version is available at http://get.adobe.com/reader/. The Plan may not be compatible with tablets.

**It is NOT recommend to view and complete the file within your browser.** You MUST download the form and complete it within the Adobe Acrobat application to avoid any formatting issues when uploading to CM/ECF.

## **SAVE, COMPLETE AND UPLOAD TO ECF**

- **Save** the form by right-clicking on the form link and selecting **Save As...**
- Save the file to a location of your choosing.
- Open the file from the saved location and fill-in all requested information.
- Select the '**Print**' option from the menu by clicking the printer icon or going to **File>Print**.
- In the Printer menu, click the arrow for the Name drop down menu.
	- o Select '**Adobe PDF**' as the printer and click **OK**. You must use Adobe PDF to flatten the form and remove any fillable fields. Failure to remove fillable fields may cause issues when uploading to CM/ ECF.
	- o The "Save PDF File As" box will pop up. Enter a file name to save the document.
- Use this file for uploading into ECF.

If you have any questions concerning the Plan, please contact the appropriate chapter 13 trustee listed below:

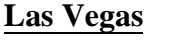

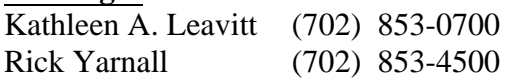

**Reno** William Van Meter (775) 324-3313